## **Режим конфигурации ведомственной ТРК (топливораздаточной колонки).**

Программа ведомственных ТРК Shelf, оборудованных табло СДИ.

- Импульсный протокол для подключения пульта «Сапсан»,
- Возможность работы в ручном режиме со встроенной клавиатуры, установленной на ТРК,
- Накопительный необнуляемый электронный счетчик выданных литров топлива сохраняет показания неограниченное количество времени даже при отключении электроэнергии,
- Возможность электронной корректировки дозы налива ТРК.

Для изменения конфигурации ТРК необходимо войти в меню ТРК

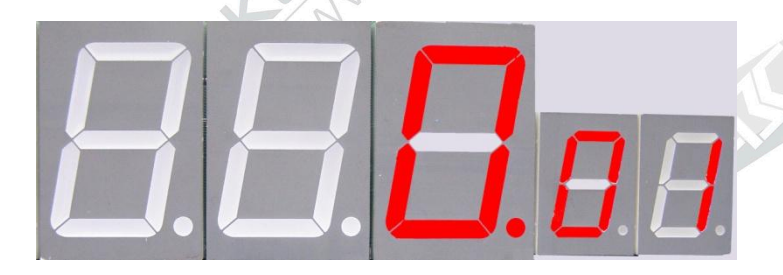

1. Для входа в меню необходимо поставить раздаточный кран в лоток ТРК, нажать клавишу «0» клавиатуры и удерживать еѐ 5 сек. Появится изображение:

Где **F1-** пункт меню для изменения режима работы ТРК, а цифры перед **F1** режимы работы ТРК.

Для перемещения по меню ТРК используется клавиатура.

**Клавиша "↑"** осуществляет переход на следующий пункт меню

**Клавиша "↓"** осуществляет переход на предыдущий пункт меню

**Клавиша "→"** осуществляет переход на следующий режим пункта меню

**Клавиша "←"** осуществляет переход на предыдущий режим пункта меню

**Клавиши "0".."9"** – добавляет справа цифру 0..9 со сдвигом влево всех остальных цифр числа.

**1F1** режим работы ТРК с пульта «сапсан» с подтверждением пуска (перед наливом топлива необходимо снять на ТРК раздаточный кран, с пульта «Сапсан» набрать необходимое количество литров и нажать пуск, после получения ТРК дозы налива нажать красную кнопку на ТРК, через 4 сек включится насос ТРК).

**2 F1** режим работы ТРК ручной (снять на ТРК раздаточный кран, набрать необходимое количество литров на клавиатуре ТРК, используя клавиши с цифрами, нажать клавишу «#» и подтвердить пуск красной кнопкой, через 4 сек включится насос ТРК).

**3 F1** режим работы ТРК с пульта « Сапсан» без подтверждения налива (набрать необходимое количество литров на пульте «Сапсан» и нажать пуск, после этого снять на ТРК раздаточный кран, через 4 сек включится насос ТРК).

Для изменения режима работы ТРК необходимо нажать клавишу «→» или клавишу «←» на клавиатуре. Чтобы подтвердить изменение в меню необходимо два раза нажать клавишу **#**. Для выхода из меню ТРК необходимо нажать клавишу « \* ».

## **d1** счетчик изменений режимов ТРК

 Для входа в этот пункт меню необходимо, находясь в пункте меню **F1,** нажать клавишу « $\mathbf{0}$ ».

Появится изображение.

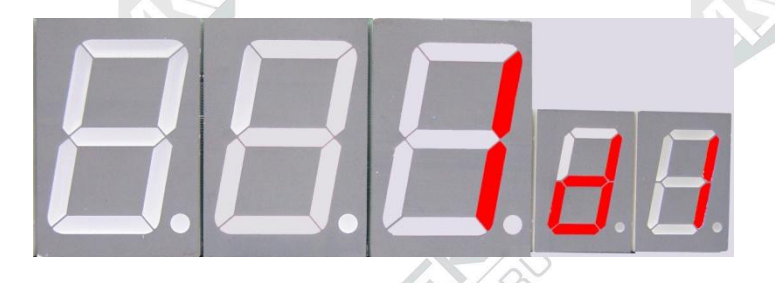

Где **d1** означает подпункт меню, а цифры, стоящие перед ней, - количество изменений режимов работы ТРК.

**F2** режим электронной калибровки ТРК.

Для входа в меню необходимо поставить раздаточный кран в лоток ТРК и нажать клавишу «0» клавиатуры и удерживать еѐ 5 сек.

Для входа в этот пункт меню необходимо нажать клавишу «↑» или клавишу «↓» на клавиатуре ТРК.

Появится изображение

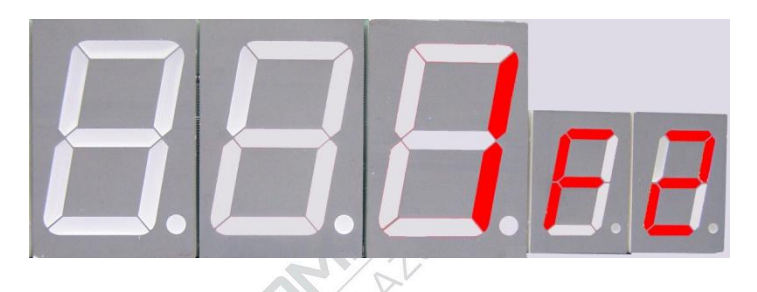

 Где**F2 -** электронная калибровка ТРК, а цифры перед F2 означают количество произведенных электронных калибровок на ТРК.

 Для электронной корректировки дозы налива ТРК необходимо снять на ТРК раздаточный кран, вставить топливораздаточный кран в мерную емкость и нажать клавишу "**#**", появится надпись " Con "

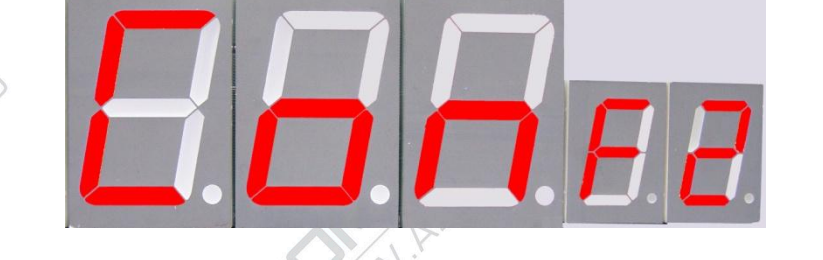

Чтобы подтвердить действие необходимо нажать клавишу "**#**"еще раз, появится надпись " CAL ",

 через 4 секунды включиться насос ТРК, налить в мерную емкость необходимый объем топлива и повесить топливораздаточный кран на место. После этого, нажимая клавиши с цифрами, установить на табло ТРК налитую величину топлива в мерной емкости, чтобы подтвердить калибровку необходимо два раза нажать клавишу "**#**", ТРК запомнит значение объема топлива, налитого в мерную емкость.

 **b2** режим просмотра счетчика электронных калибровок ТРК Чтобы просмотреть объем топлива, пролитого при калибровках, необходимо, находясь в режиме **F2** меню, нажать клавишу « **0** » клавиатуры ТРК и войти в режим « b2» меню.

Где **b2**означает подпункт меню, а цифры, стоящие перед **b2**, означают объем топлива в литрах, пролитого при калибровках. В ТРК имеется накопительный необнуляемый счетчик выданных литров. Для вывода на табло значения накопительного необнуляемого счетчика необходимо поставить раздаточный кран в лоток ТРК и нажать красную кнопку, или же нажать зеленую кнопку и, удерживая еѐ нажатой, нажать красную кнопку на ТРК, которой она укомплектована. На табло появится значение накопительного необнуляемого счетчика, если количество цифр накопительного необнуляемого счетчика превышает количество цифр табло, то вначале будет отображаться левая часть числа, а затем правая, то есть цифры на табло будут мигать и изменятся. Например: 15 и 6738 следует читать как 156738 литров.